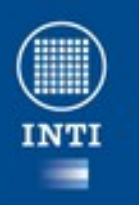

 $\frac{1}{2}$ 

### **Ofimática (Libre Office)**

- Es un producto y un proyecto de software libre y código abierto que existe desde el año 2000.
- Herramientas:
	- procesador de textos,
	- hoja de cálculo,
	- presentaciones,
	- herramientas para el dibujo vectorial y
	- base de datos y editor de ecuaciones

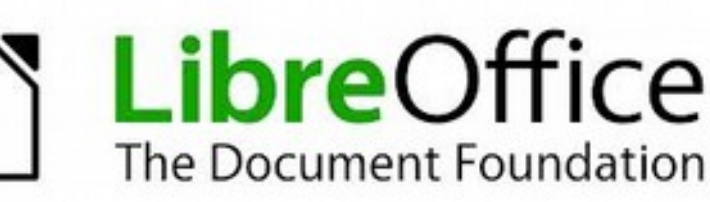

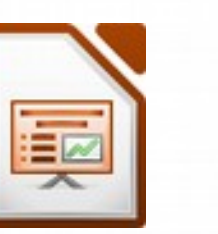

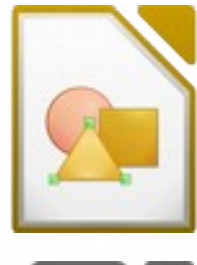

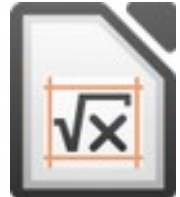

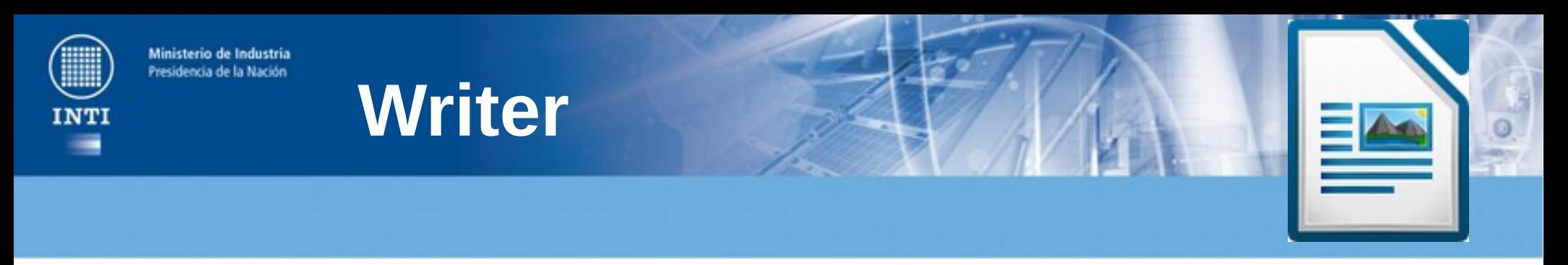

- OpenOffice.org Writer es un procesador de texto multiplataforma
- Puede abrir y guardar en gran cantidad de formatos abiertos. El formato por defecto es el **odt**.
- Puede abrir y grabar el formato propietario .**doc** de Microsoft Word casi en su totalidad.
- También puede exportar a ficheros **PDF** con un solo click

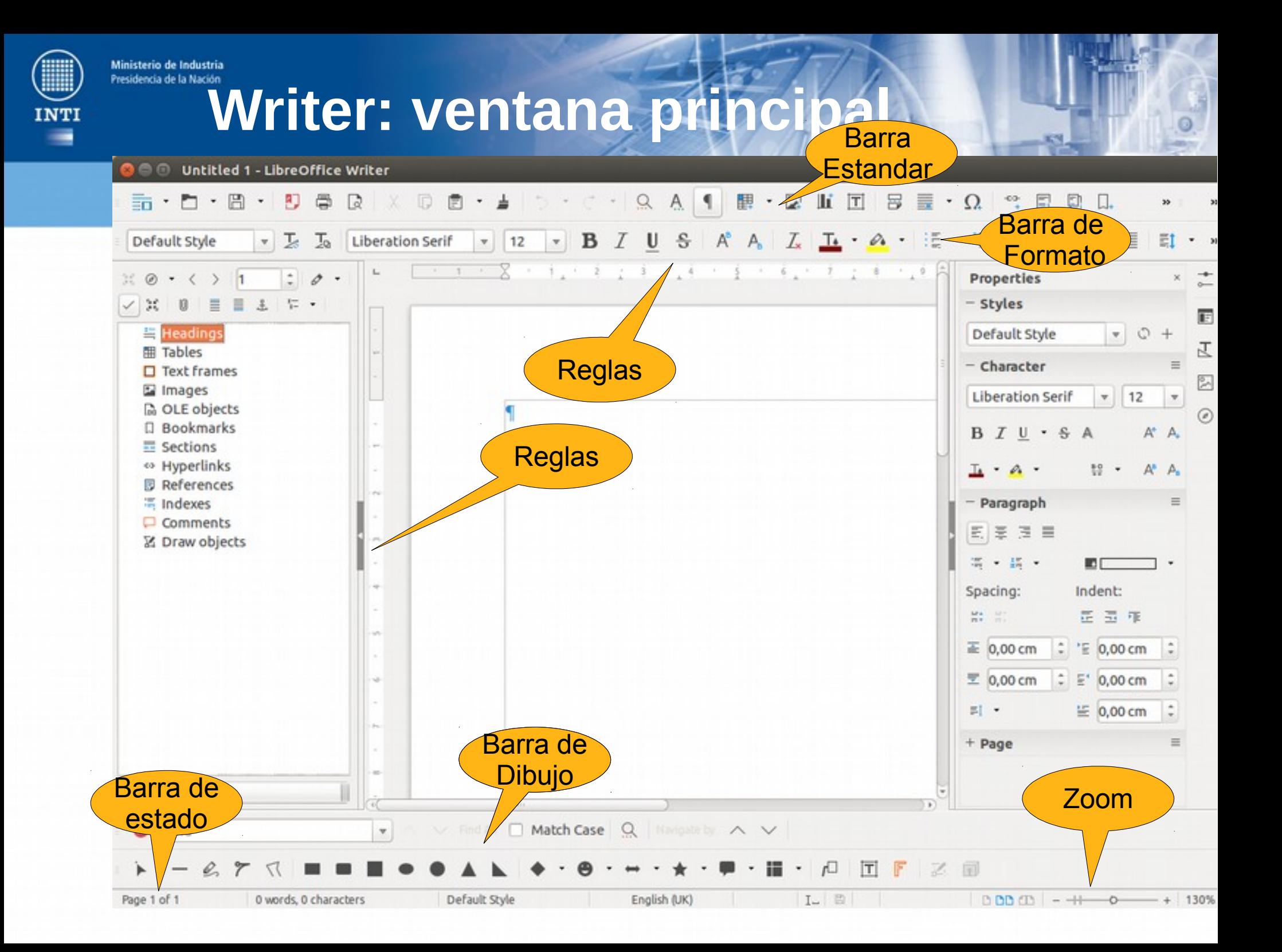

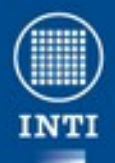

## Writer: Creando un nuevo document

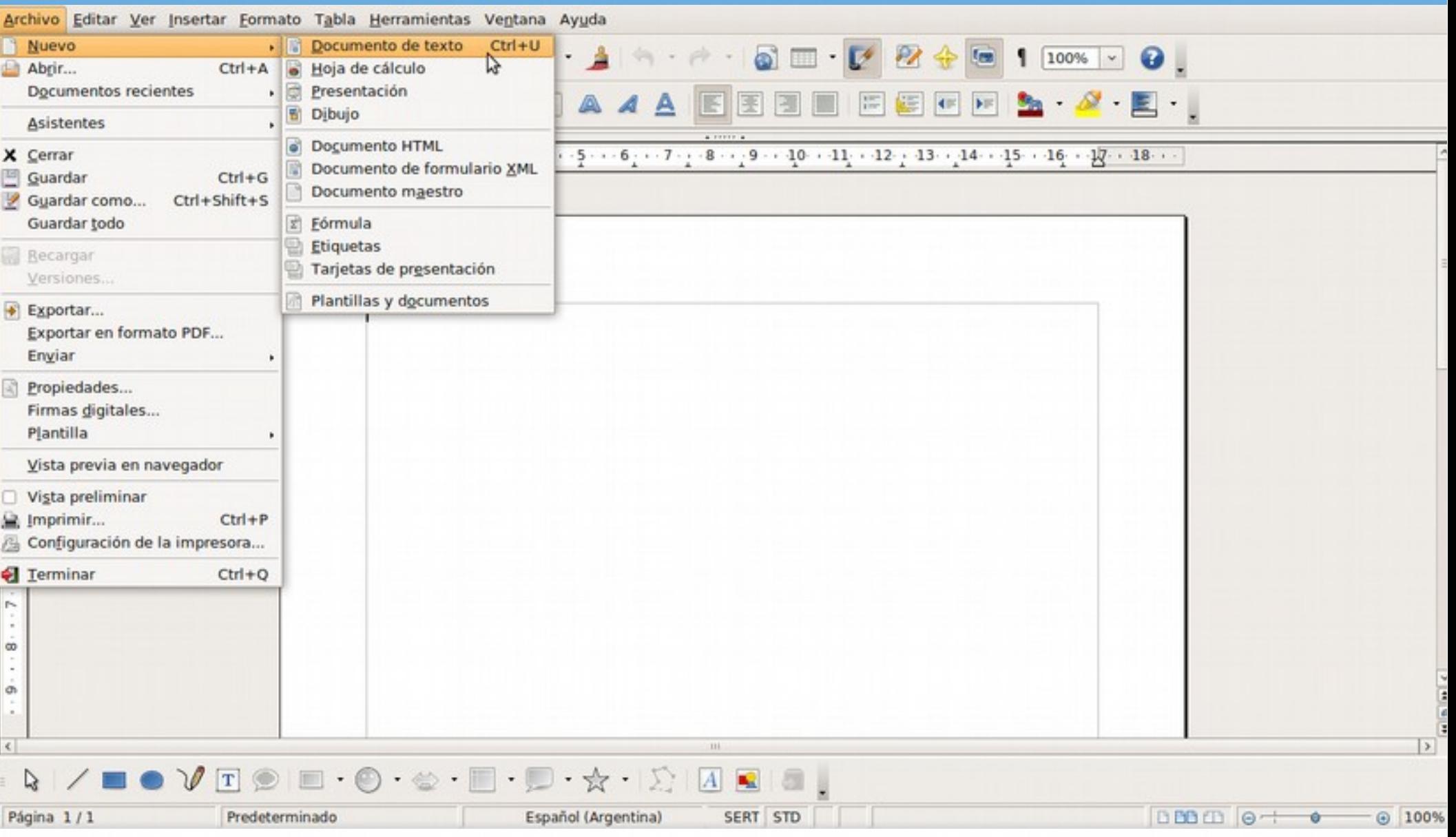

**INTI** 

## **Writer: Guardando**

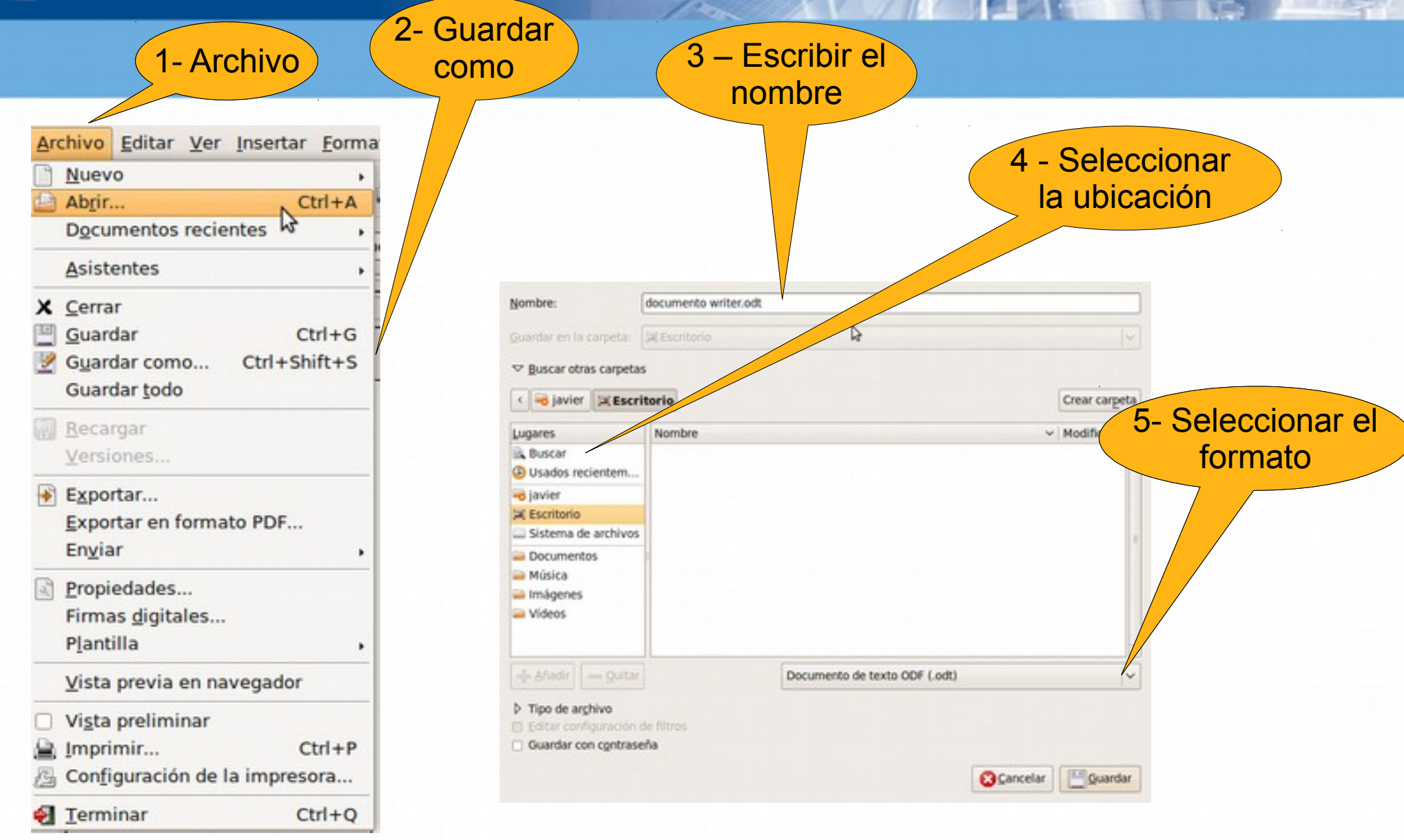

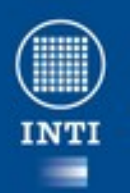

#### **Writer: Guardando**

#### • Los formatos que soporta son

- 1 **Texto en formato OpenDocument .odt**
- 2 Plantilla de texto en formato OpenDocument .ott
- 3 Documento de OpenOffice.org 1.0 .sxw
- 4 Plantilla de documento de OpenOffice.org .stw ●
- 5 **Microsoft Word 97/2000/XP .doc**
- 6 Microsoft Word 95 .doc
- 7 Microsoft Word 6.0 .doc
- 8 Rich Text Format .rtf
- 9 StarWriter 5.0 .sdw
- 10 Plantilla de StarWriter 5.0 .vor
- 11 StarWriter 4.0 .sdw
- 12 Plantilla StarWriter 4.0 .vor
- 13 StarWriter 3.0 .sdw
- 14 Plantilla StarWriter .vor
- 16 Texto codificado .txt
- 17 **Documento HTML** .**html**
- 18 AportisDoc (Palm) .pdb
- 19 DocBook .xml

– 15 Texto .txt

- 20 Microsoft Word 2003 XML .xml
- 21 Pocket Word .psw
- 22 Unified Office Format text .uot
- 23 **Microsoft Word 2007- 2013 .docx**

**INTI** 

Ministerio de Industria Presidencia de la Nación

## **Writer: Abrir archivos**

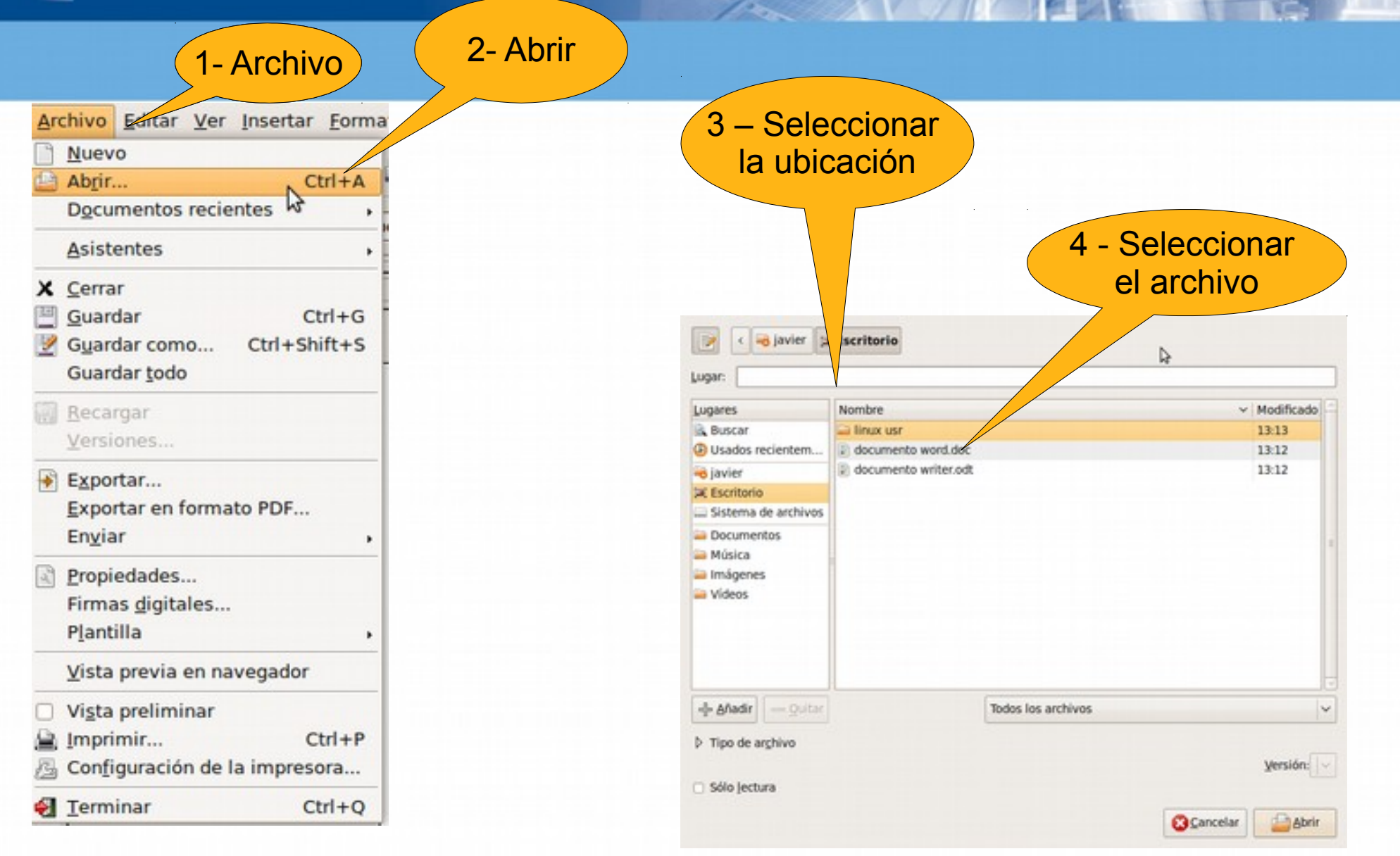

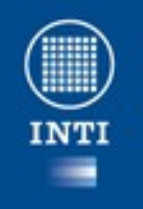

Ministerio de Industria heacideanta de la Narión

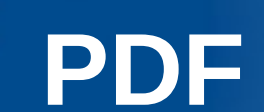

- PDF (acrónimo del inglés *Portable Document Format*, formato de documento portátil) es un formato de almacenamiento de documentos, desarrollado por la empresa Adobe.
- Es uno de los formatos de intercambio de documentos mas ampliamente utilizado.
- Permite independizarse de las fuentes.

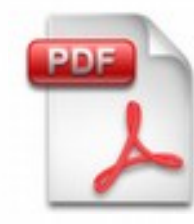

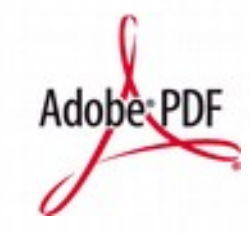

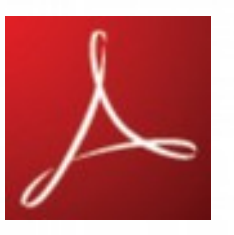

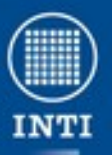

#### **Writer: exportar a PDF**

Ventana de opciones de PDF

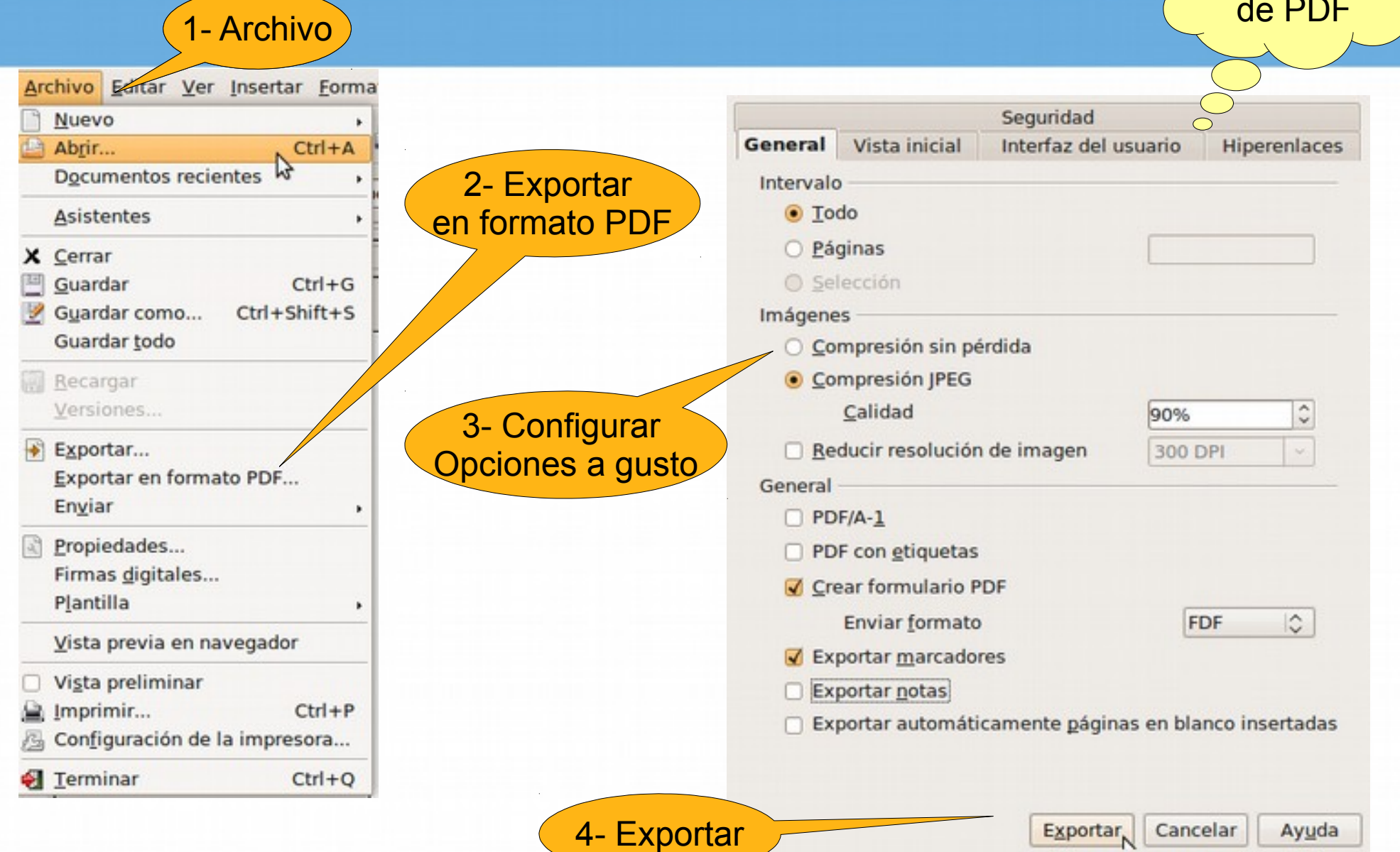

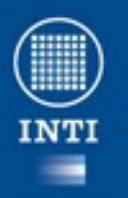

### **El menú Formato**

- Nos permite dar formato al documento en general.
	- Carácter
	- Párrafo
	- Numeración
	- Página

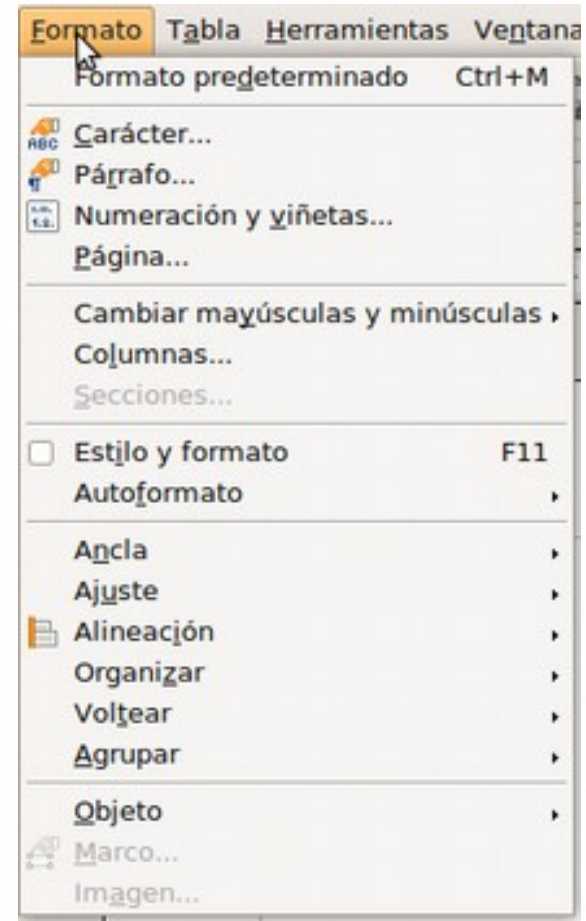

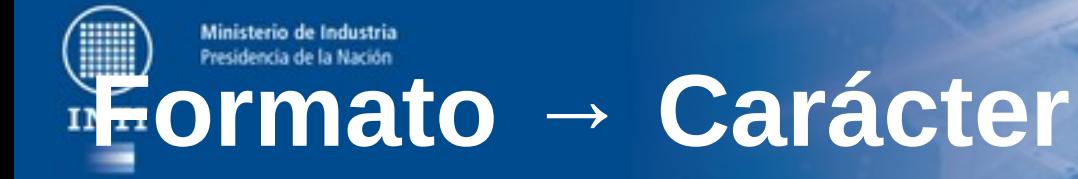

2- Formato

• Aquí podremos seleccionar la fuente y el tamaño entre otros.

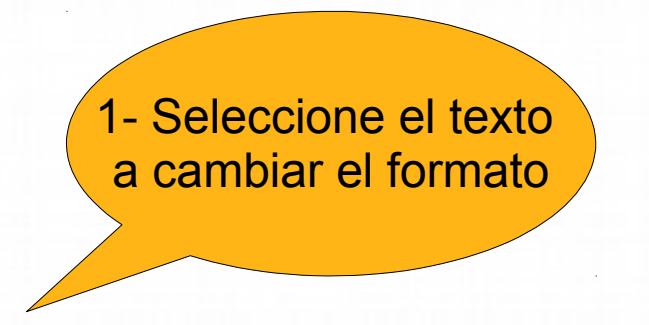

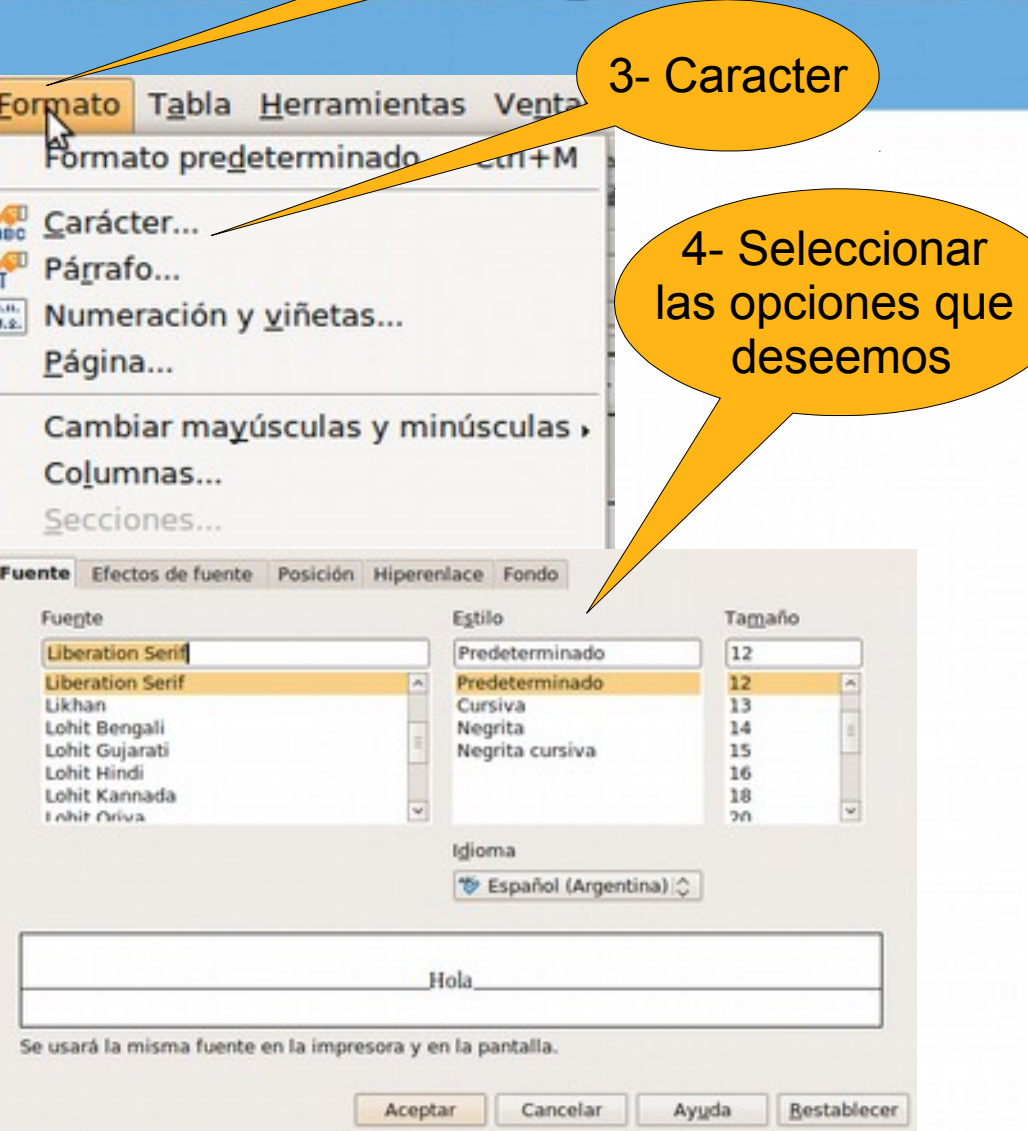

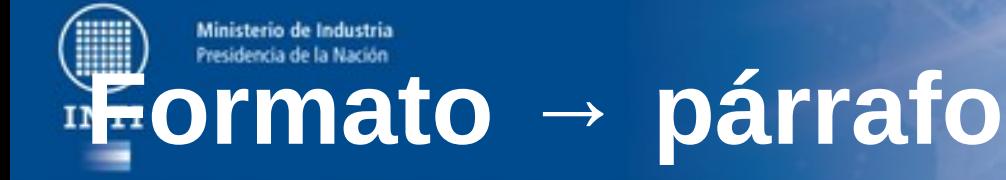

• Aquí puede configurar sangrías, alineación, tabuladores, bordes de página, etc.

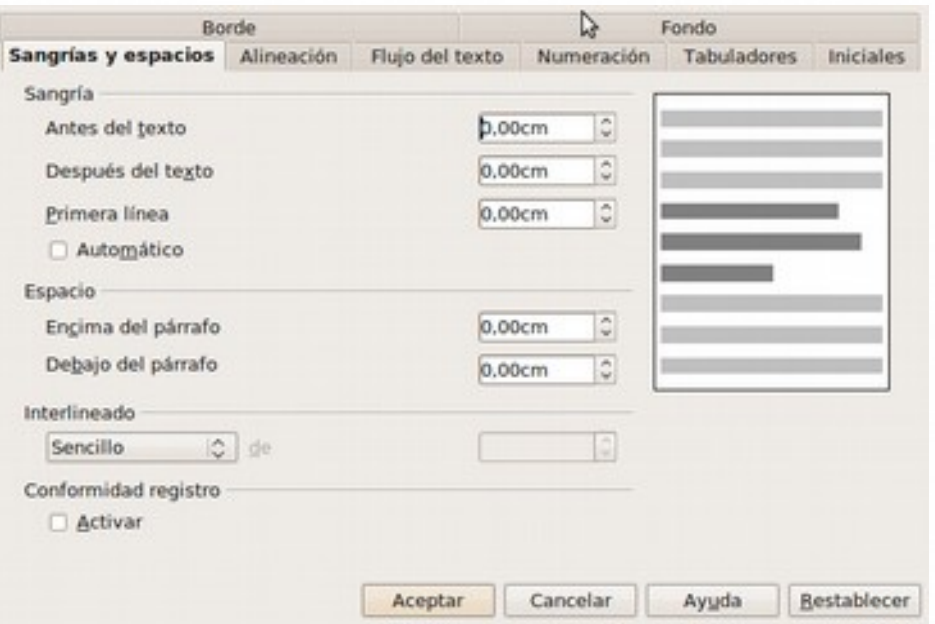

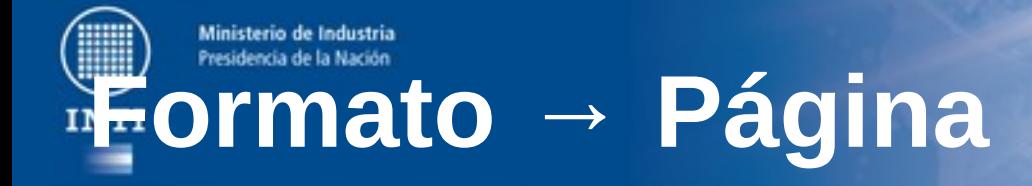

- Este menú nos permite seleccionar el **estilo de página** predeterminado.
- Aquí podemos cambiar la orientación, el tamaño de página, márgenes, fondo, etc.

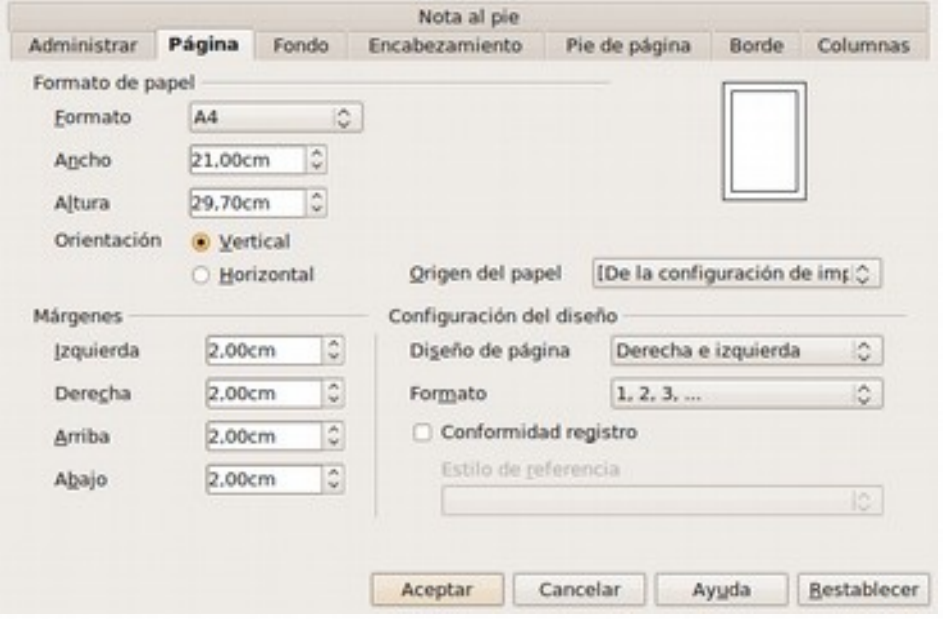

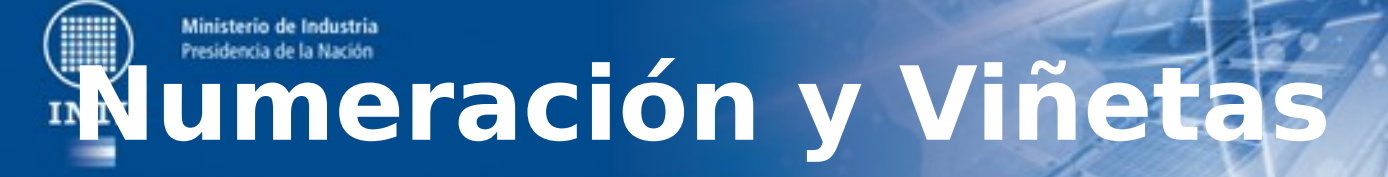

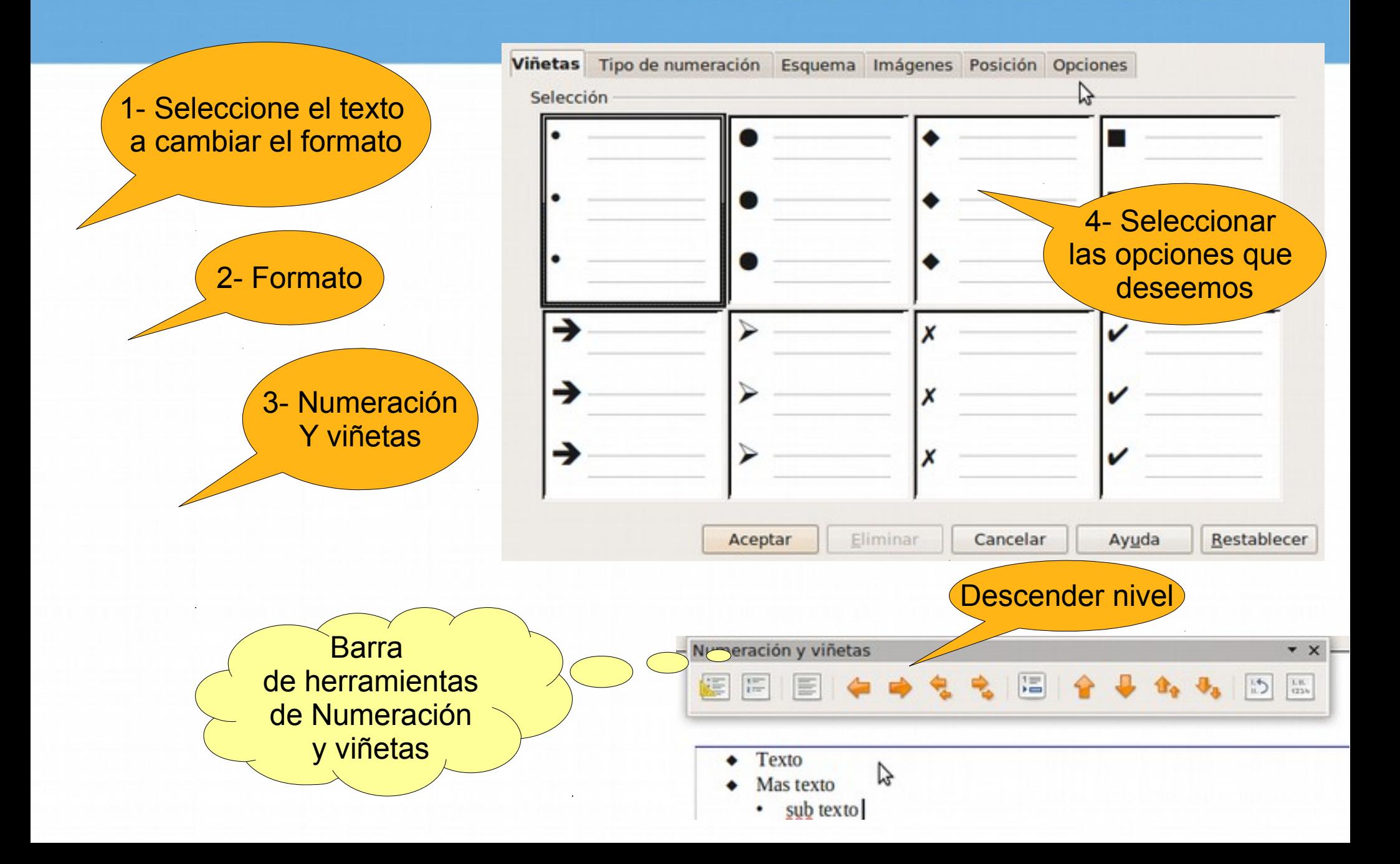

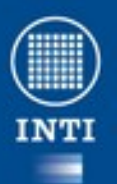

### **El menú insertar**

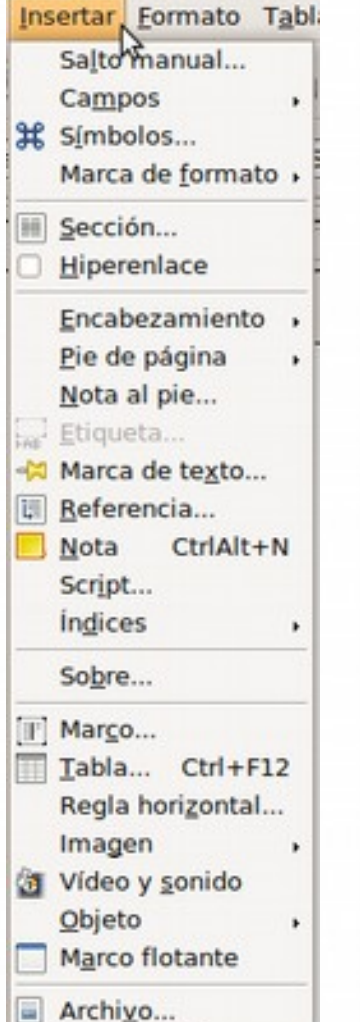

• De este menú podemos destacar las opciones:

- Salto de página.
- Encabezado y pie de página.
- Notas (comentarios sobre el texto).
- Tabla.
- Imagen.

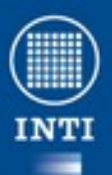

#### **Mas menúes**

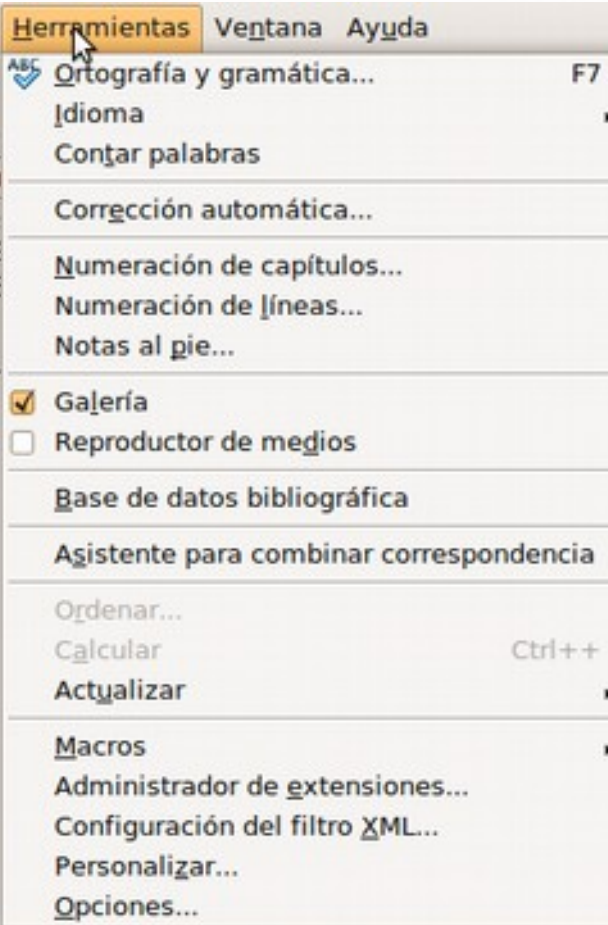

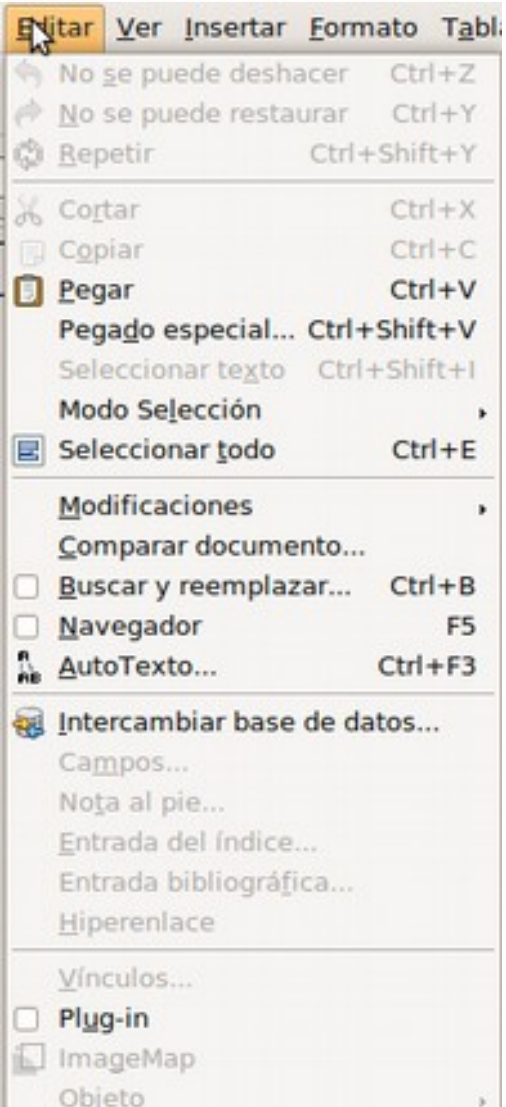

#### Ayuda

@ Aydda de OpenOffice.org F1 pb ¿Qué es esto? Asistencia Translate This Application... **Report a Problem** 

Acerca de OpenOffice.org

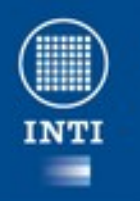

#### La barra de formato y **estándar**

• Recuerde que para dar formato, copiar o cortar, es necesario seleccionar un texto antes de presionar el botón correspondiente

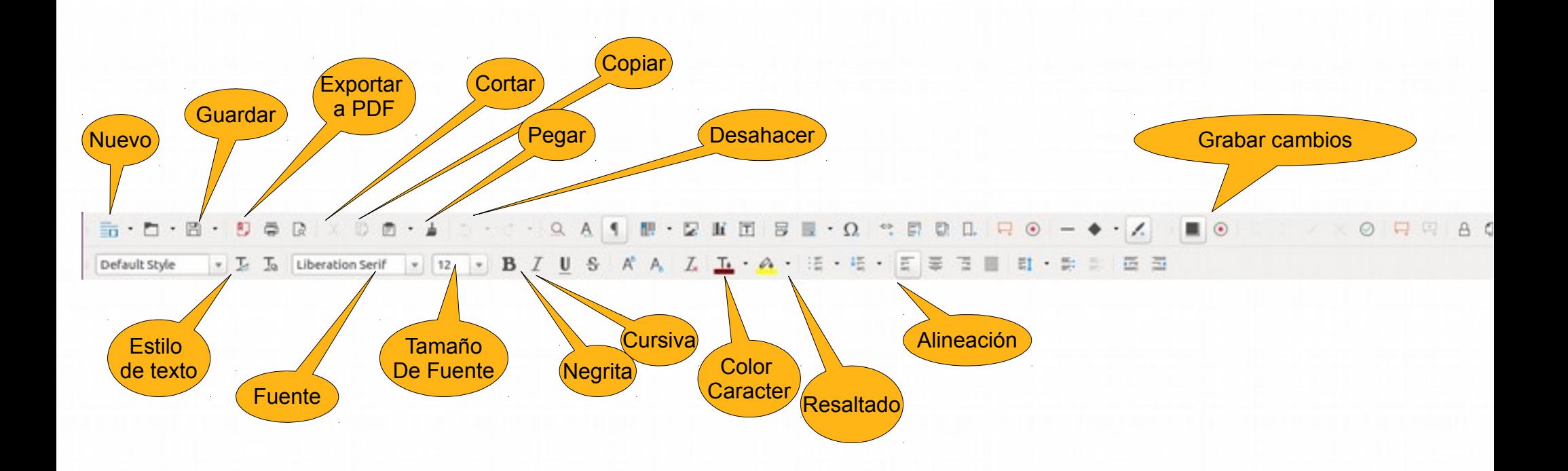

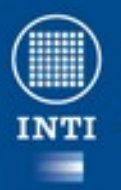

# **Creación de tablas**

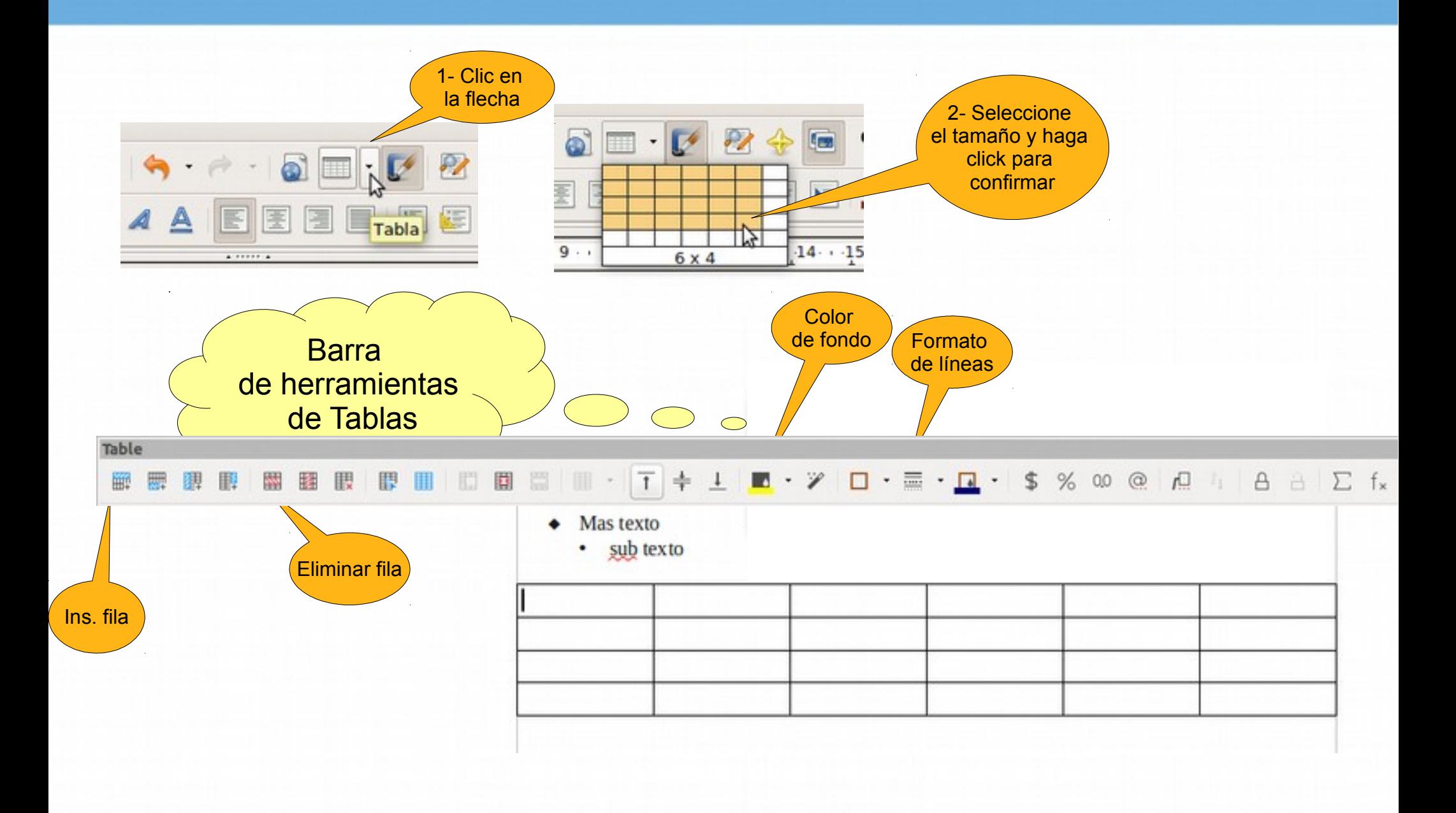

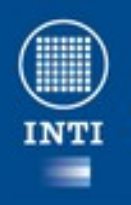

Ministerio de Industria heacideanta de la Narión

#### **Corrección ortográfica**

- Permite corrección en gran cantidad de idiomas.
- La comunidad puede participar de la edición del diccionario de cada lengua.
- Los diccionarios se deben descargar.

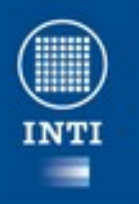

#### **Soporte de idiomas (solo ubuntu)**

- En cuanto se termina con la instalación de ubuntu en español le solicita que complete la instalación del soporte de idiomas, esto agrega los diccionarios y las ayudas en el idioma español.
- Si no lo hizo busque la aplicación soporte de idiomas y complete la instalaciónLanguage Regional Formats

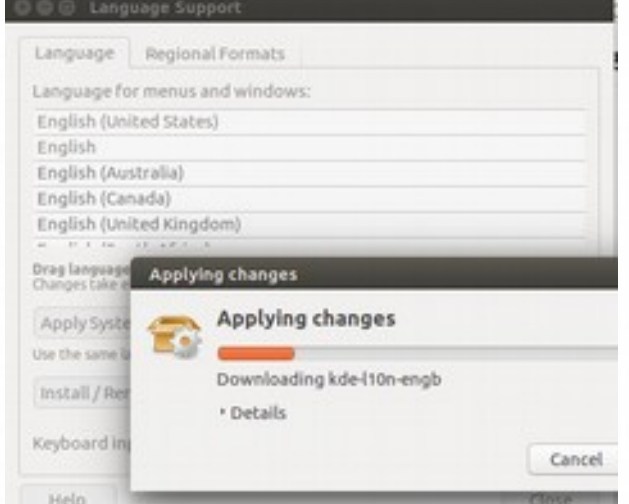

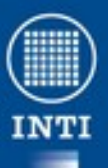

## **Instalar un diccionario nue**

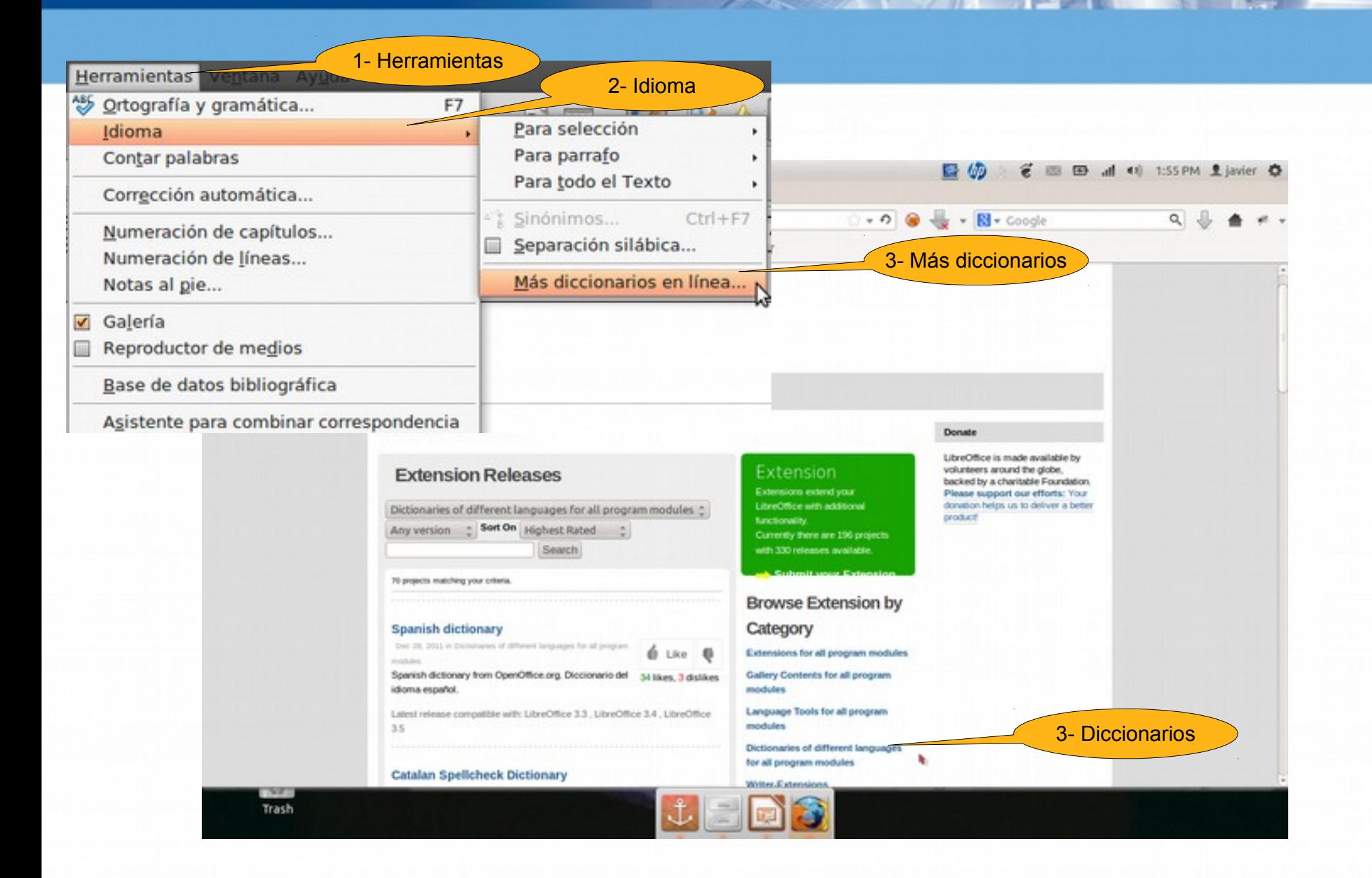

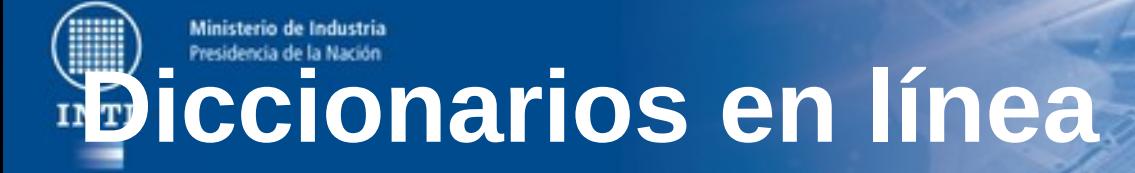

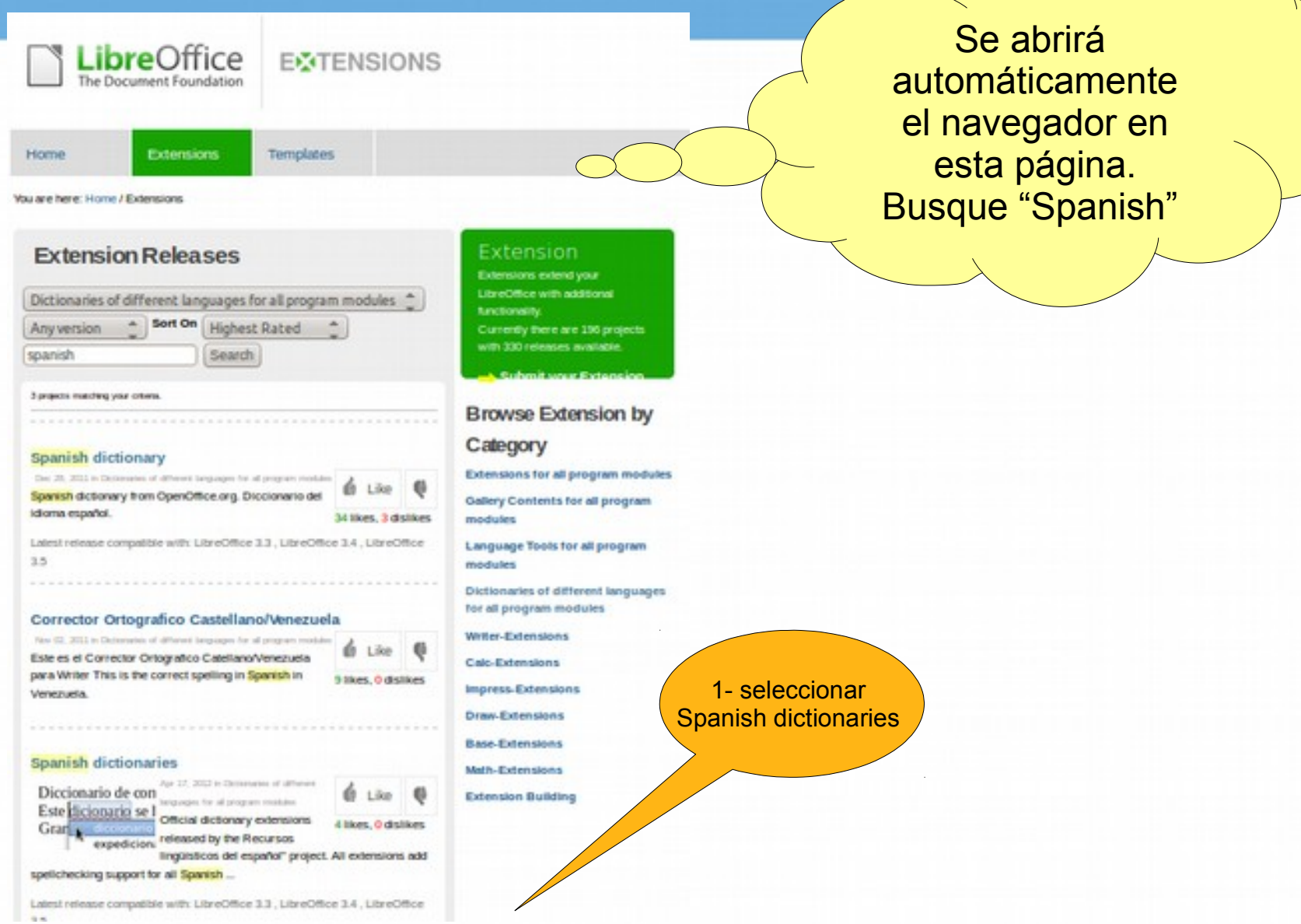

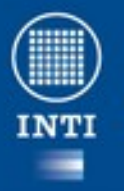

## Descarga de diccionario

Se abrirá automáticamente el navegador en esta otra página **LibreOffice EXTENSIONS** Hame Extensions Templates You are here: Home / Extensions / Spanish dictionaries **B** Spanish dictionary  $\bigcirc$ *<u><i>A* Retension</u> **Spanish dictionaries** This product has not had a release in over 1 year and may no Ventana de guardarlonger be maintained. Official dictionary extensions released by the ó  $Lie$   $@$ Recursos lingüísticos del español\* project. All extensions add spellchecking support for asses passes all Spanish localizations (all countries from Latin America and Spain). Conveniently, ea includes a dictionary for hyphenation and Ha escogido abrir published by the OpenThesaurus-ES proje Diccionarios-Argentina 1.oxt **Project Description** The project Recursos Ingüisticos abientos del español que es de tipo: oxt File has developed a series of spellchecking dictionaries for all Spanish tocalizations. de: http://extensions.services.openoffice.org Here, you can download a generic dictionary that includes. ords from all localizations (es. ANY/orl) or a specific ¿Qué debería hacer Firefox con este archivo? kage for your localization. 1- Hacer click all packages include a hyphenation dictionary and a r saurus published by the OpenThesaurus-ES project to ganish support for all language tools. Abrir con Examinar... **Current Release** · Guardar archivo Spanish dictionaries 0.6 Hacer esto automáticamente para estos archivos a partir de ahora. of Apr 17, 2012 - tested with LibreOffice 3.3, LibreOffice king dictionary, version 0.6 Hyphenation pattern from OpenThesaurus-ES project, version dox Ns release. Get Spanish dictionaries for All platforms **& Cancelar** Aceptar General pleests isths y España)

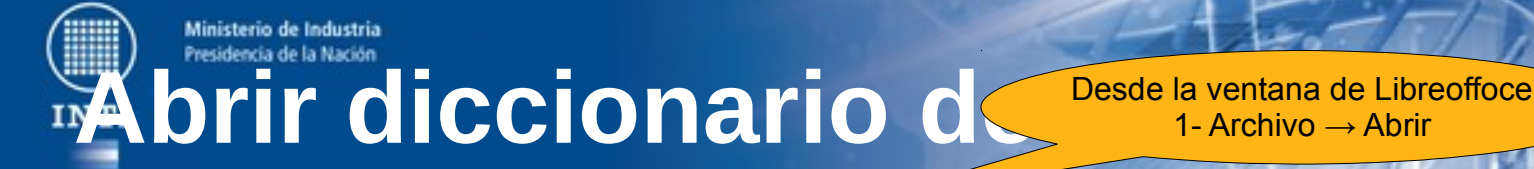

1- Archivo → Abrir

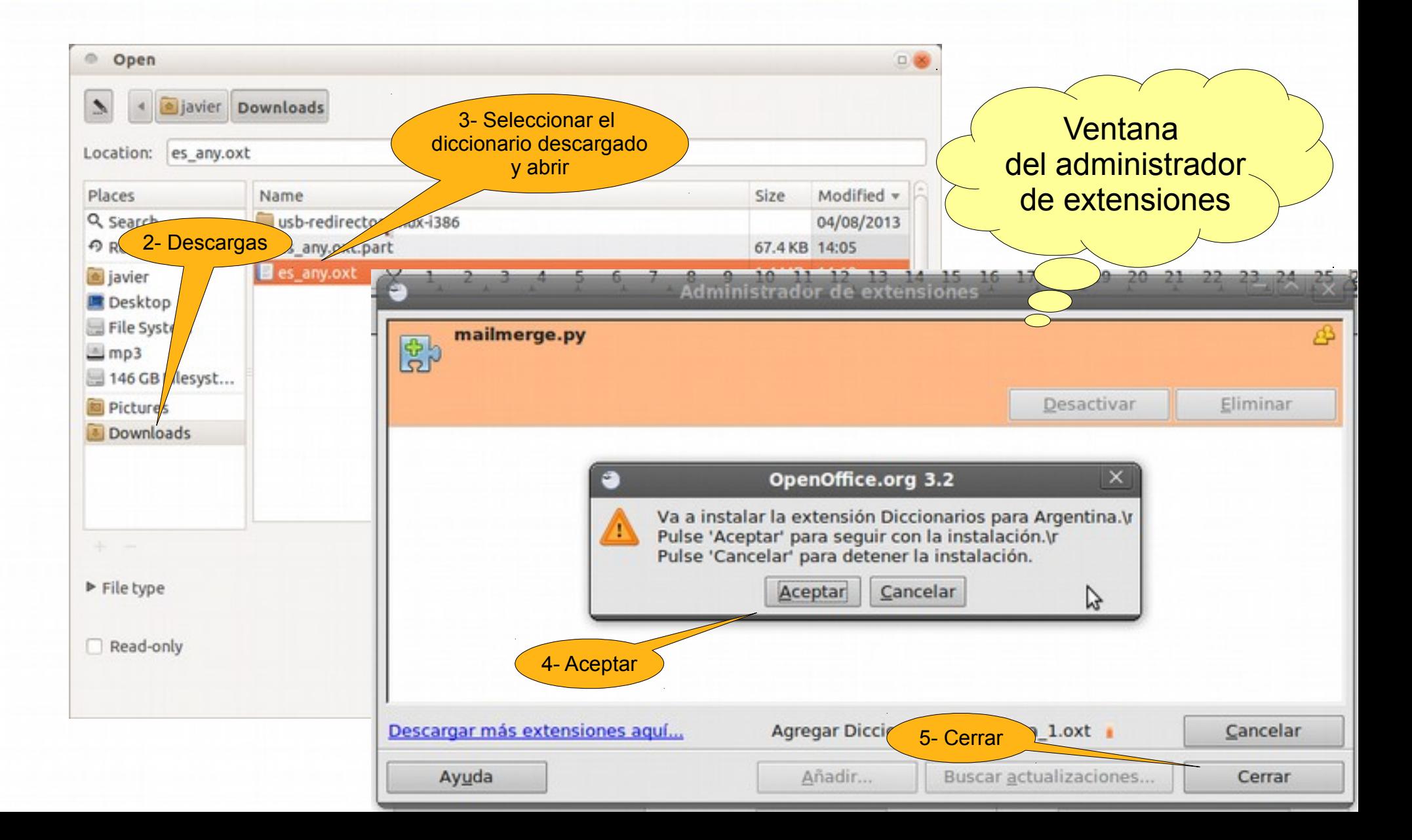

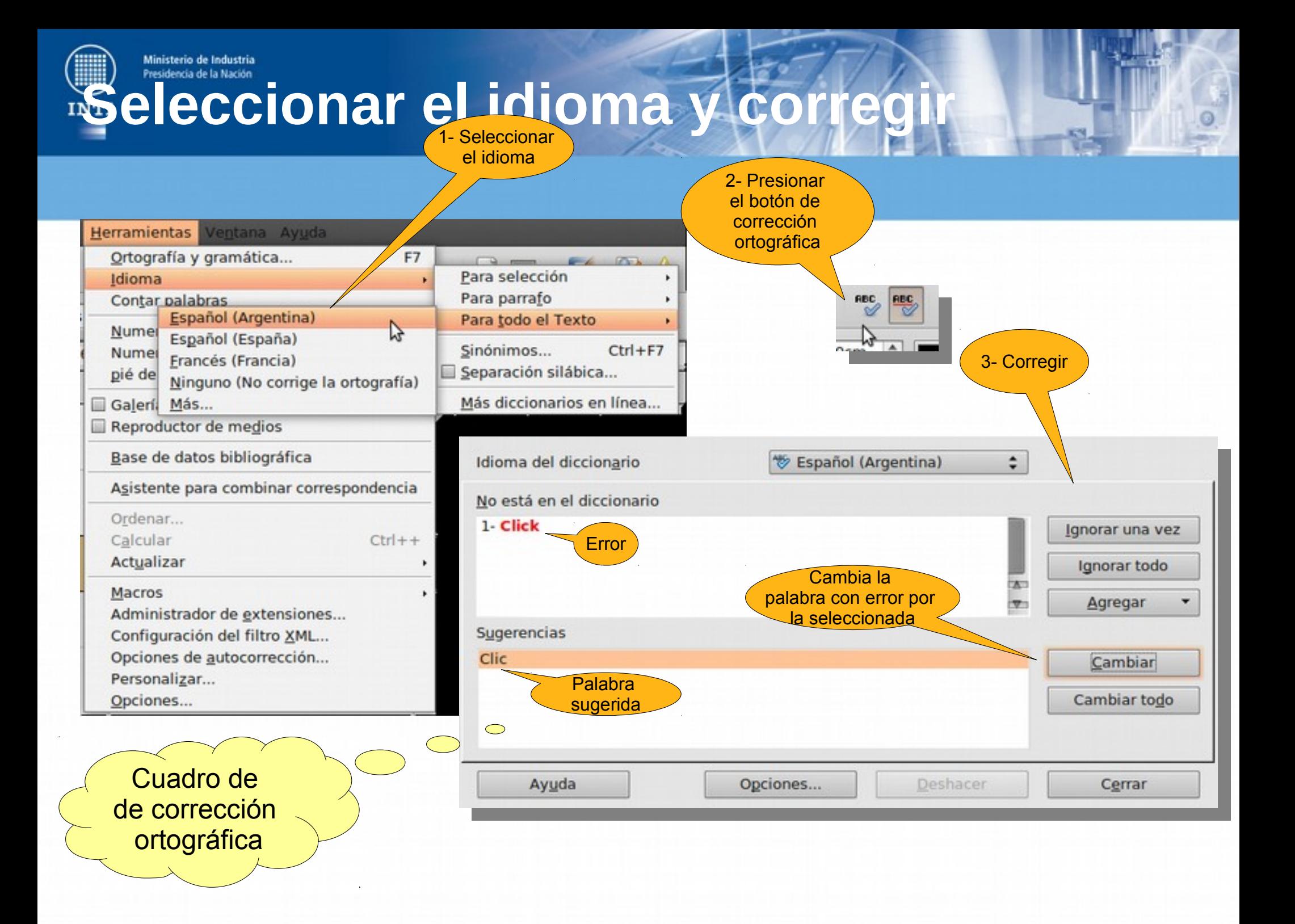

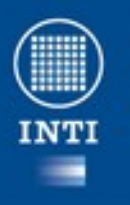

#### **Seleccionar Copiar y Pegar**

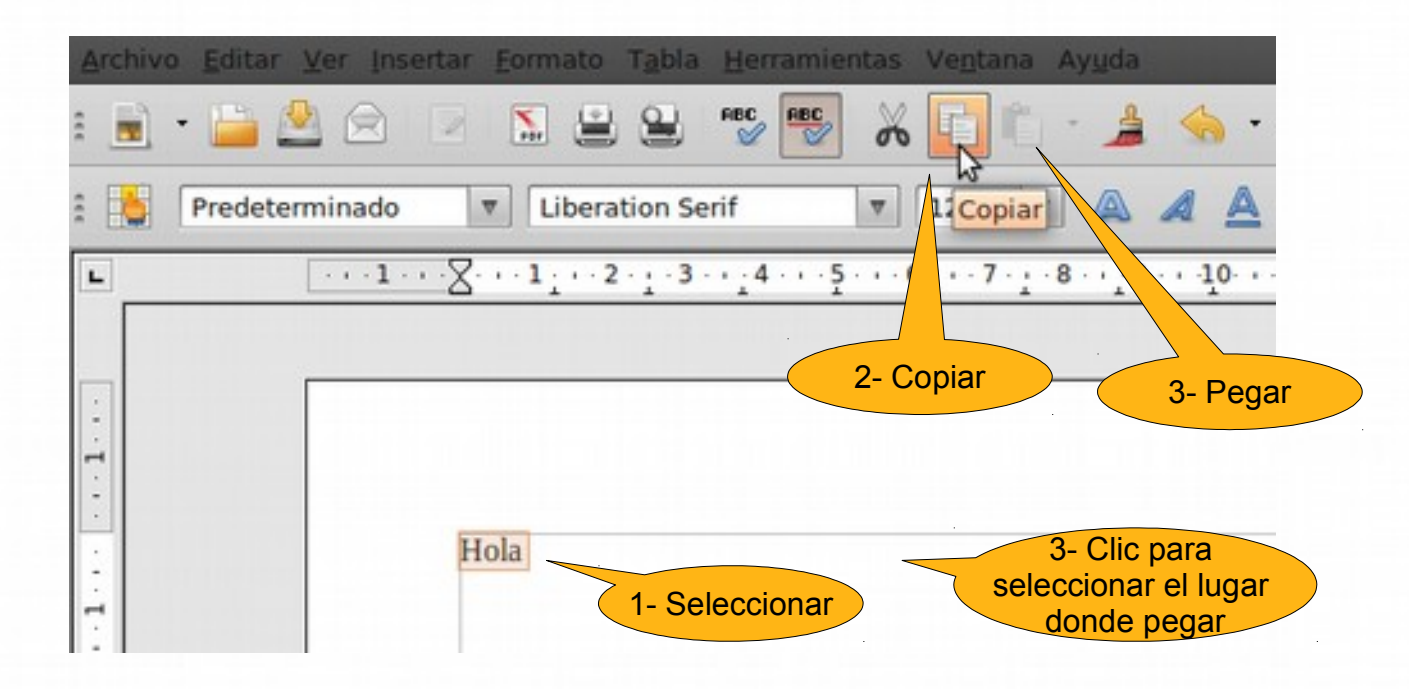

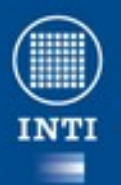

#### **Insertar una imagen**

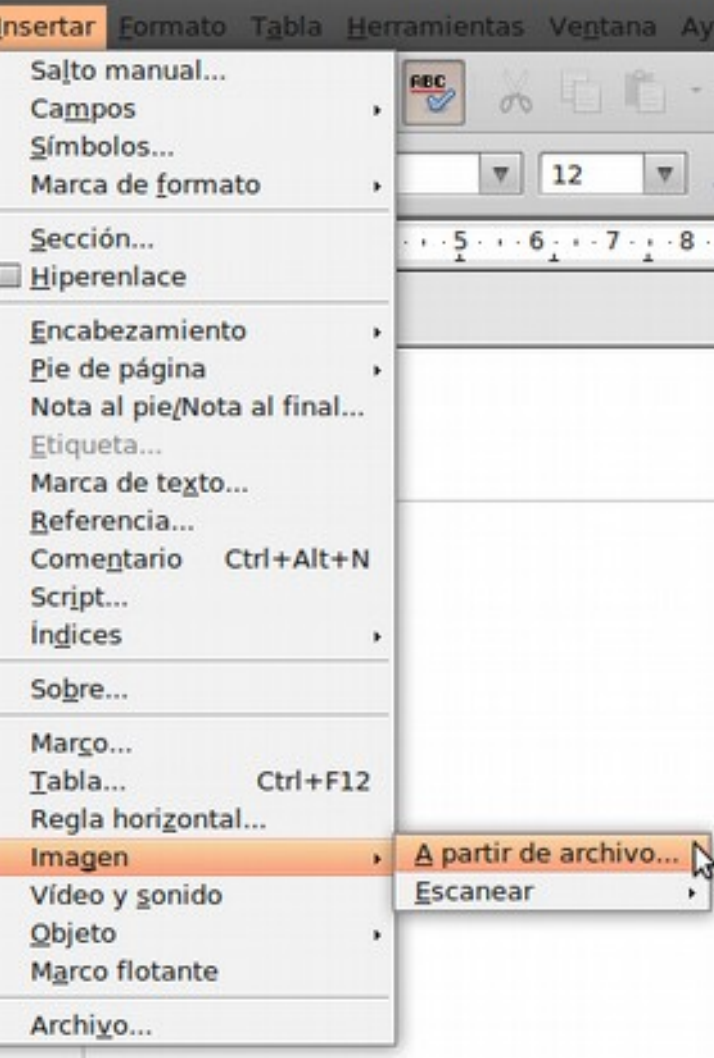

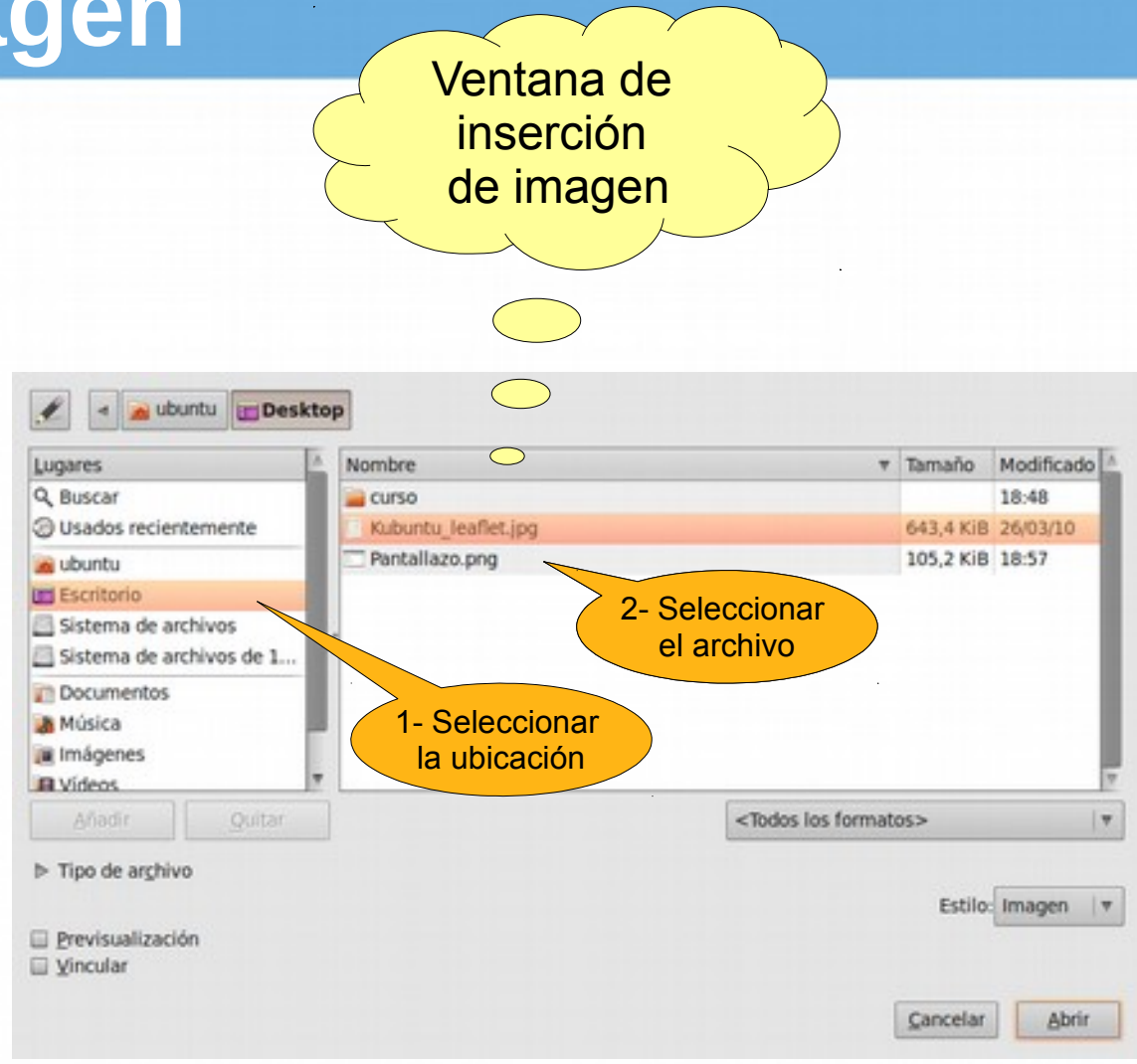

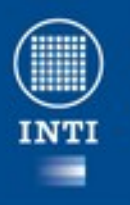

#### **Seleccionar Copiar y Pegar**

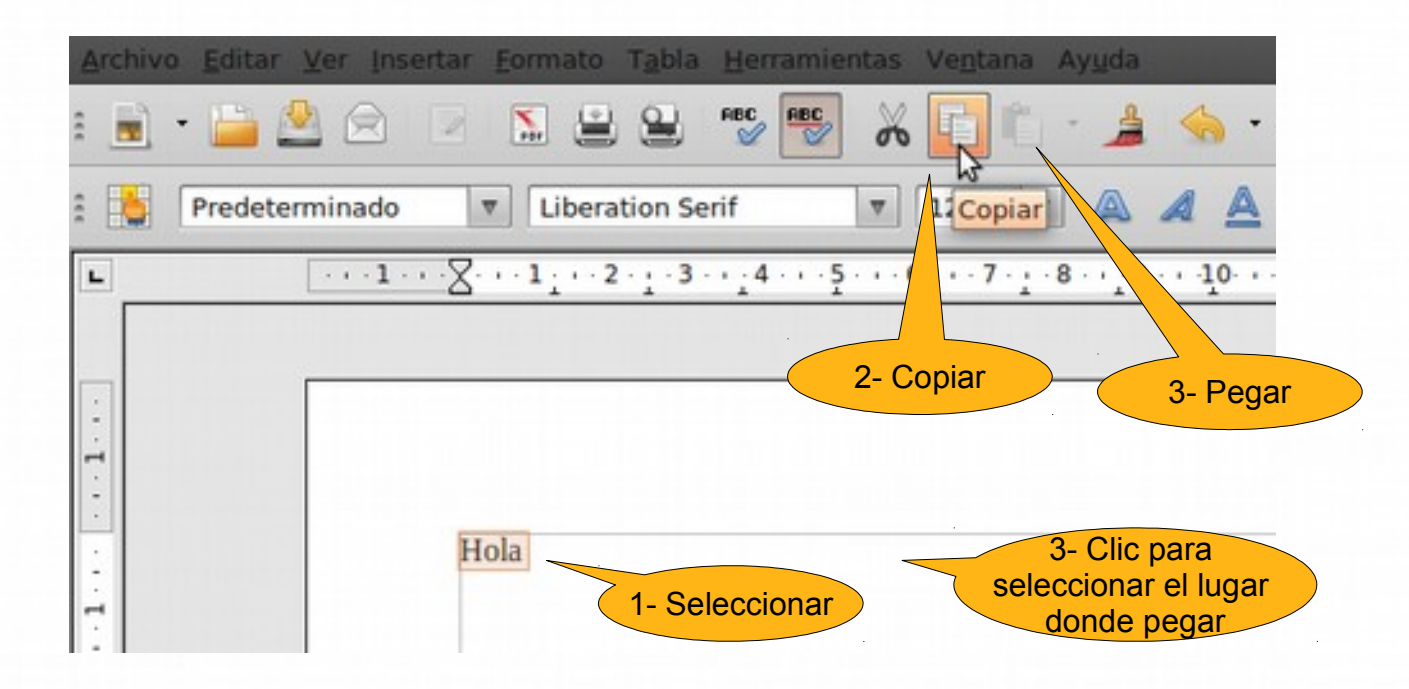

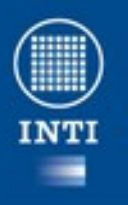

#### **Seleccionar Copiar y Pegar**

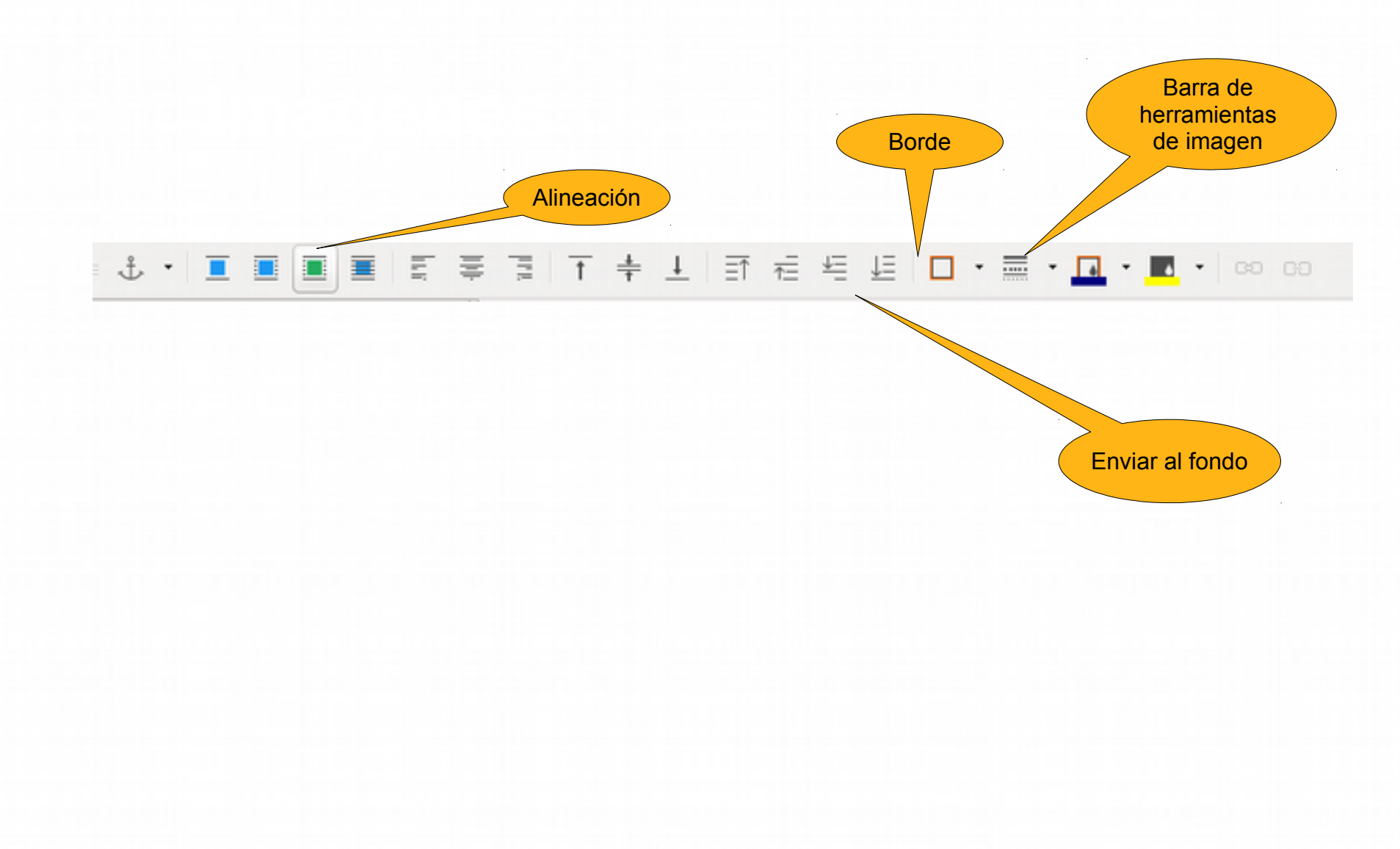

**INTI** 

#### **Menú contextual de imagen imagen**

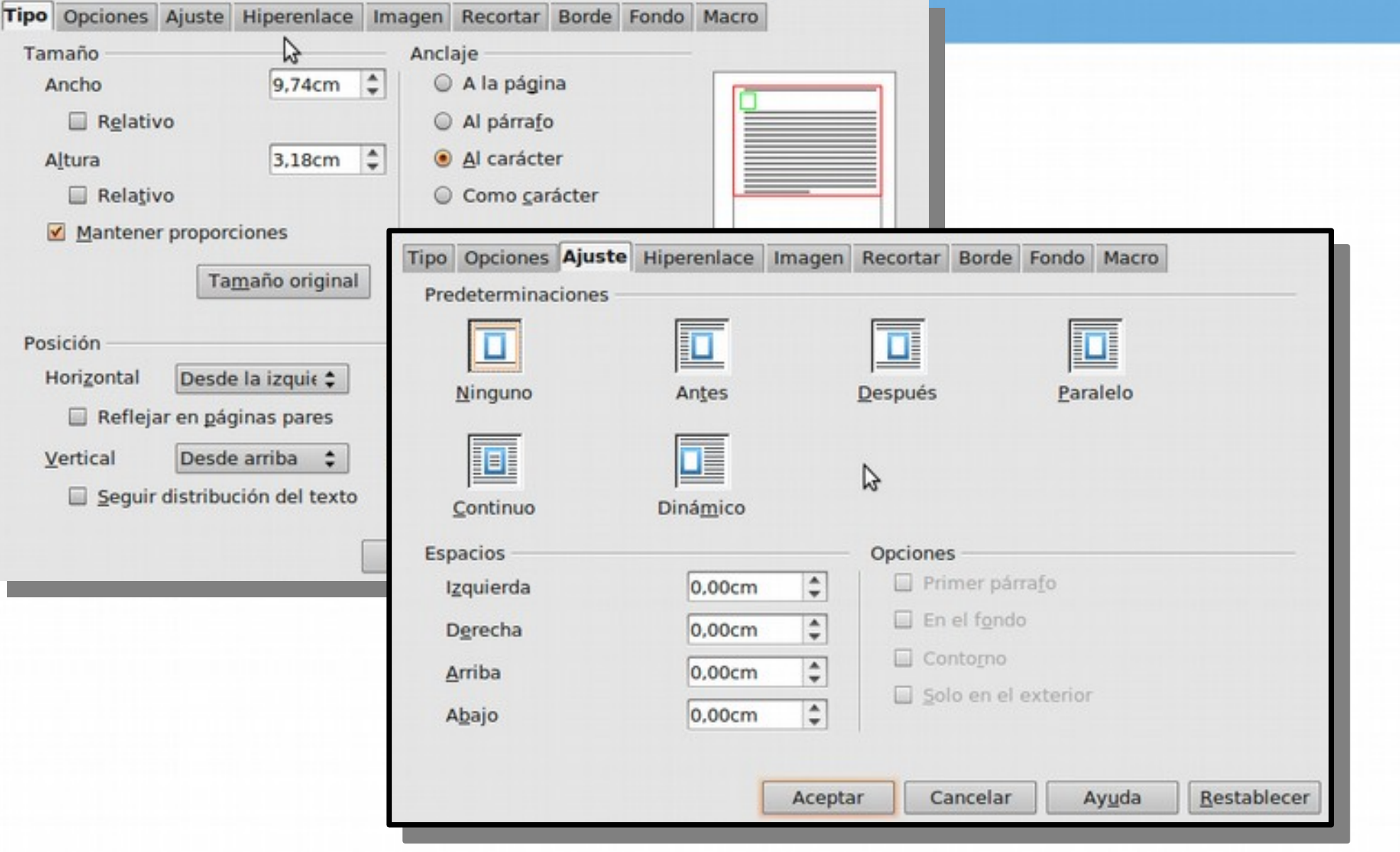

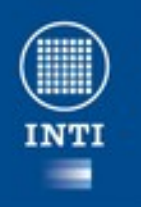

### **LibreOffice Calc**

- Calc es una hoja de cálculo de software libre similar a Microsoft Excel.
- Es parte de la suite ofimática.
- Puede usarse a través de una variedad de plataformas, incluyendo Mac OS X, Windows, GNU/Linux, FreeBSD y Solaris,
- Está disponible bajo licencia LGPL.

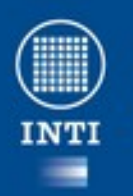

#### **Editor de ecuaciones**

Insertar – objeto – ecuación

 $a^2 + b^2 = c^2$  newline

f ( $x$ ) = sum from { { i = 0 } } to { infinity } {  $\{f^{A}(i)\}$ (0)} over {i!} x^i}newline

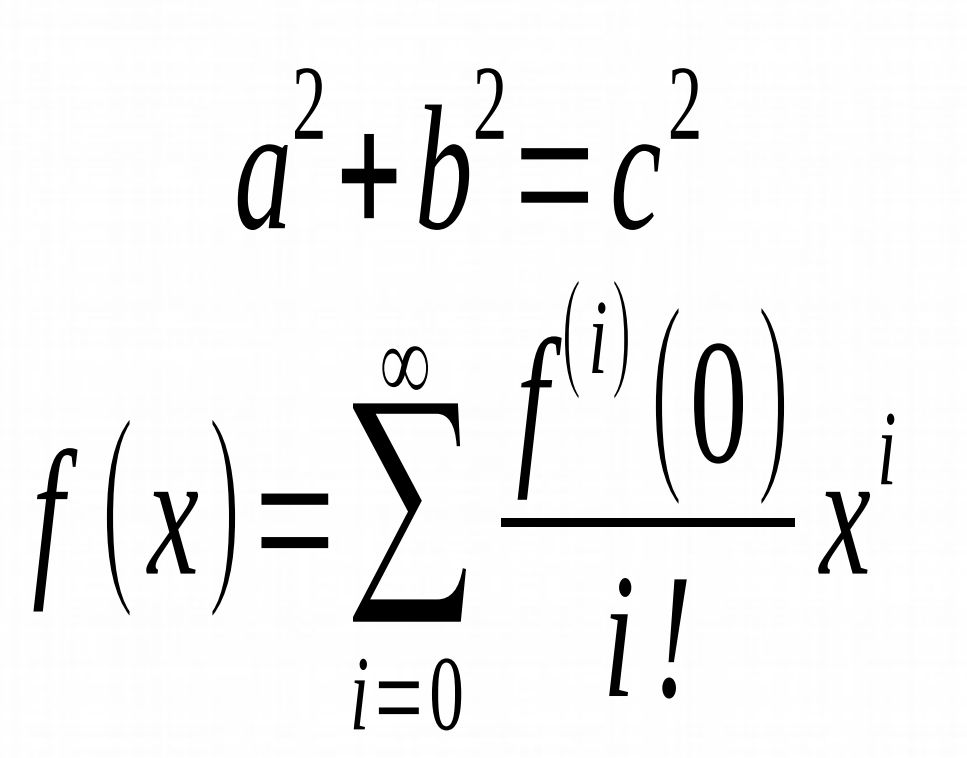

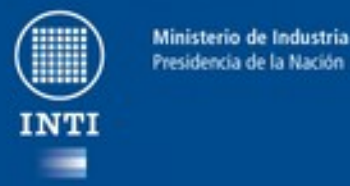

#### **Ejercicio**

● Tomar el archivo de ejemplo cambiarle el formato y agregar una ecuación de una derivada.